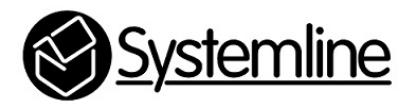

Systemline 7 App Call & Callback Guide

Rev 1.0 15<sup>th</sup> December 2014

# **1.0 Introduction**

The Systemline7 App offers the user a very comprehensive control interface for navigating stored music, internet radio stations and music on demand services. Playlists can be created, edited and deleted, music on demand services can be viewed and played and internet radio stations can be searched and played. It is possible to replicate the S7 App within a control system App, but would take a great deal of investment and testing to achieve the same quality of control.

Systemline has provided another option to integrators, where the control App can easily select stored favourites from the server and control the Netamp zone, but then provide a URL scheme that can be configured on a button to open the S7 app, select the correct zone and provide a return path. This URL can be placed on a button in the control system App GUI so the user can simply press it if they wish to browse the music system in a more comprehensive way.

This method of opening up the S7 App can only be used on Apple iPad, iPhone and iPod Touch.

## **2.0 Simple URL**

The simple URL scheme simply opens up the S7 App

Systemline7://

## **3.0 Zone Selection URL**

The S7 App can be opened and the correct zone can be selected using the following URL

Systemline7://?sboxplayer=00:04:20:de:77:40

You must insert the correct MAC address of the zone you wish to select, as each S7 zone has a unique MAC generated by the server. You can find these from the Netamp source setup web page as shown below.

The MAC address loaded into source 3 is for Zone B and then 3A for zone A.

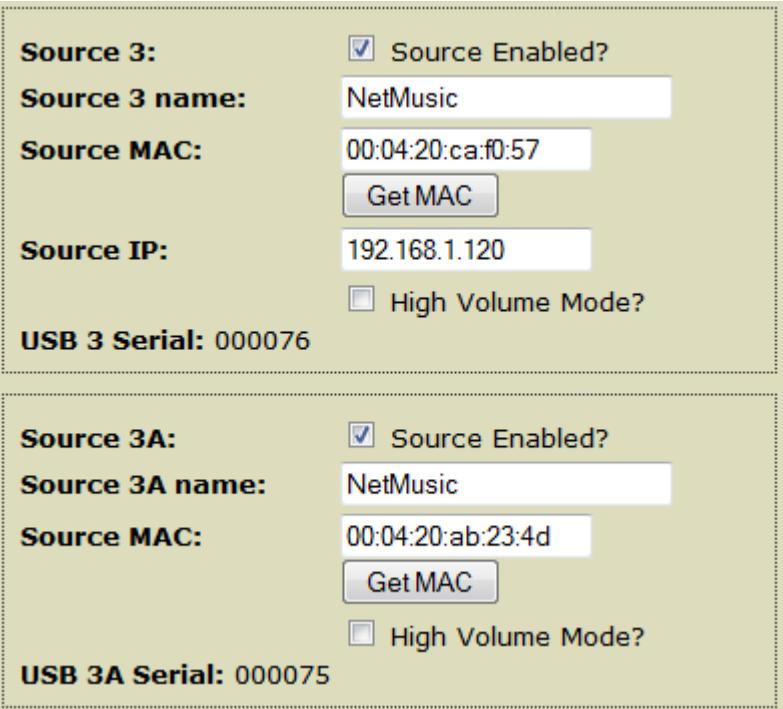

### **4.0 Extended URL with zone selection and App return path**

The extended URL scheme can be used to call the S7 App, select the correct zone and provide an easy return path to the control App

Systemline7-x-callback://x-callback-url/?x-source=DemoControl&xsuccess=DemoControlHD%3A%2F%2F&sboxplayer=00:04:20:de:77:40

#### 4.1 Part 1

#### **Systemline7-x-callback://**

This tells the S7 App to use the extended call back feature providing a return path.

#### 4.2 Part 2

#### **x-callback-url/?x-source=DemoControl**

This tells the S7 app the name of the control App providing the return path. Replace 'DemoControl' with the name of the App you are using. This can be different to the name in the URL to reopen the control app.

4.3 Part 3

#### **&x-success=DemoControlHD%3A%2F%2F**

This provides the URL of the return path to S7. In this example the return URL for DemoPad is DemoControl://

: is represented by HEX 3A / is represented by HEX 2F % is inserted between each character.

So to provide a return path for an App with URL 'HomeControl://' you would insert:

HomeControl%3A%2F%2F

### 4.4 Part 4

### **&sboxplayer=00:04:20:de:77:40**

This last section automatically selects the correct zone when the S7 App is opened. Simply insert the correct MAC address of the zone you wish to open.